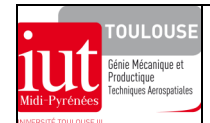

## **DIMENSIONNEMENT DES STRUCTURES**

*TRAVAUX PRATIQUES DE MODELISATION DES STRUCTURES PAR ELEMENTS FINIS*

tp-ef-attache-reacteur.doc/version du 01/11/2010/JG

# **ATTACHE ARRIERE D'UN REACTEUR**

## **1. OBJECTIFS**

A partir d'une modélisation par éléments finis solides, il s'agit d'étudier le comportement mécanique simple d'une pièce structurale pouvant être assimiler à en état plan de contraintes. Une anticipation intuitive de son comportement associée à une application graduelle des conditions aux limites permettra au calculateur de découvrir de nombreux aspects de la pratique de la modélisation. En particulier il sera confronté au problème du mouvement d'ensemble d'une structure et à l'application de techniques pour y remédier, ainsi qu'à la prise en compte des symétries géométriques et de conditions aux limites. Une sensibilisation au phénomène de concentration des contraintes et une modélisation du contact entre pièces, associée à une analyse des pressions de contact, compléteront cette étude.. *(Utilisation des ateliers CATIA V5)*

## **2. DONNEES**

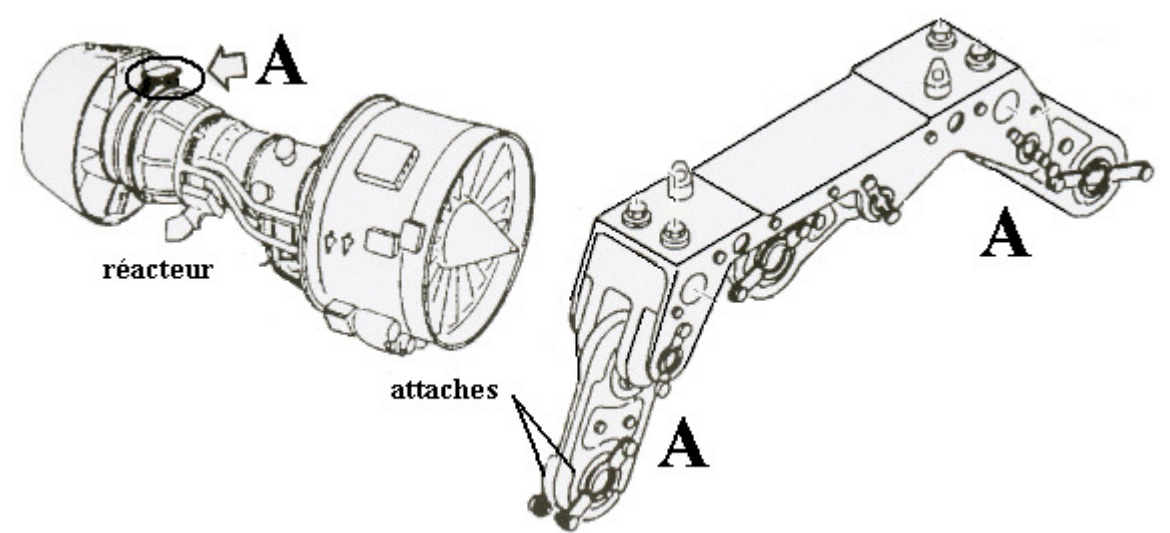

La figure ci-dessus représente le détail d'une attache arrière entre la nacelle et le réacteur du moteur V2500 équipant la famille des Airbus A 320. On peut observer que cette liaison est réalisée avec deux attaches identiques et jointives. Cette disposition constructive satisfait au concept « *fail safe* » appliqué sur de nombreuses pièces structurales aéronautiques (redondance des solutions constructives par sécurité). La mise en position et le maintien en position d'une attache par rapport à l'autre sont réalisés par deux boulons ajustés.

## **3. ETUDE PRELIMINAIRE**

On se propose d'étudier en statique linéaire le comportement mécanique de l'ensemble formé par les deux attaches et considéré comme *monolithique*

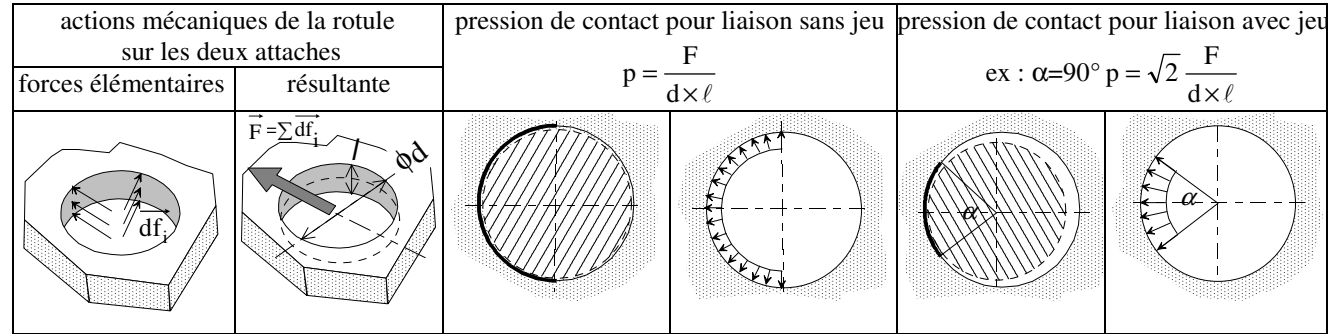

## **3.1 Modélisations de l'action de contact de la rotule sur les deux attaches**

Ces deux modélisations de la pression de contact avec une répartition uniforme, bien qu'utilisées en prédimensionnement manuel, sont peu réalistes. Les logiciels de calculs proposent des répartitions sinusoïdales des pressions compatibles avec un contact arbre dans un alésage.

## **3.2 Sollicitations extérieures appliquées sur les deux attaches et type de comportement élastique**

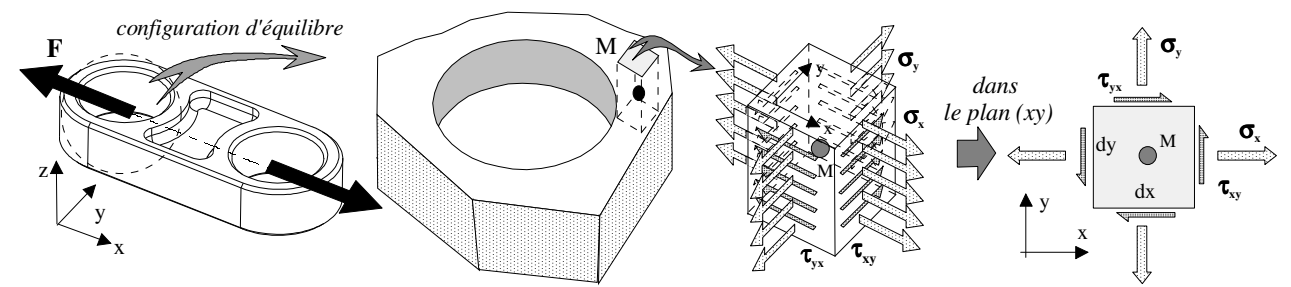

Dans l'épaisseur des deux attaches chargées, l'hypothèse d'une répartition uniforme des actions élémentaires des rotules dans les alésages permet de réaliser son équilibre général. L'effort F est estimé à 100 000 N. Cette structure sollicitée en traction est dite alors *auto-équilibrée*. Pour une aide à la compréhension du comportement de cette structure, on pourra l'assimiler au cas particulier d'un état quelconque de contraintes : état plan de contraintes ou membrane ( $\sigma_z = 0$ ,

 $\tau_{zx} = 0$  et  $\tau_{zy} = 0$ ).

#### **3.3 Choix du type d'élément (voir fiche technique)**

#### **4. MODELISATIONS ET CALCULS DE L'ENSEMBLE DES DEUX ATTACHES SEULES**

Prendre connaissance du processus d'élaboration d'un modèle éléments finis avec Catia V5r11 (cf. fiche technique jointe au support de cours de DdS)

*Note : attention aux unités par défaut* 

*- modèle géométrique : dimensions (mm)* 

*- modèle éléments finis : déplacements (mm), forces distribuées (N, N/m, N/m², N/m<sup>3</sup> ), moments (N.m), raideurs (N/m, N.m.rad ); masses (kg, kg/m, kg/m², kg/m<sup>3</sup> ); accélération (m/s²) ; énergie (J)* 

## **4.1 Modélisation géométrique solide de l'ensemble des deux attaches**

Ouvrir le fichier « deux\_attaches » dans l'atelier Part Design représentant l'ensemble monolithique. Indiquer les caractéristiques du matériau INCONEL 718 ( $R_e$  = 1000 MPa, alliage de nickel, dits superalliages : alliages réfractaires pour températures de 500°C à 1050°C):

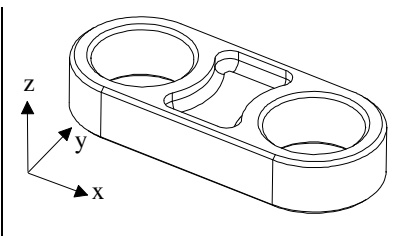

#### **4.2 Modélisation éléments finis en éléments solides de l'ensemble des deux attaches**

Dans l'atelier Generative Part Structural Analysis  $\mathbb{Q}^3$  appliquer différentes conditions aux limites sur l'attache et faire une analyse statique. Il s'agit d'une première sensibilisation à l'application de conditions aux limites différentes sur l'attache. Application d'un chargement réparti de façon sinusoïdale sur un demi-alésage (pression de contact).

#### *4.2.1 Ensemble des deux attaches entières modélisé*

*4.2.1.1 Configuration auto-équilibrée et libre* 

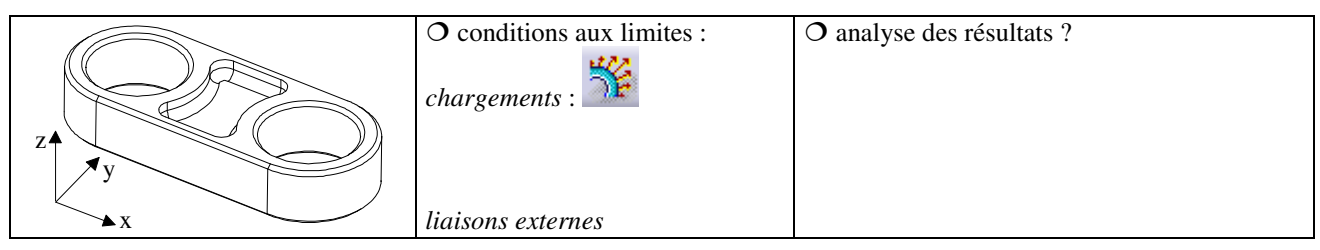

*4.2.1.2 Configuration : auto-équilibrée et mise en position isostatique* 

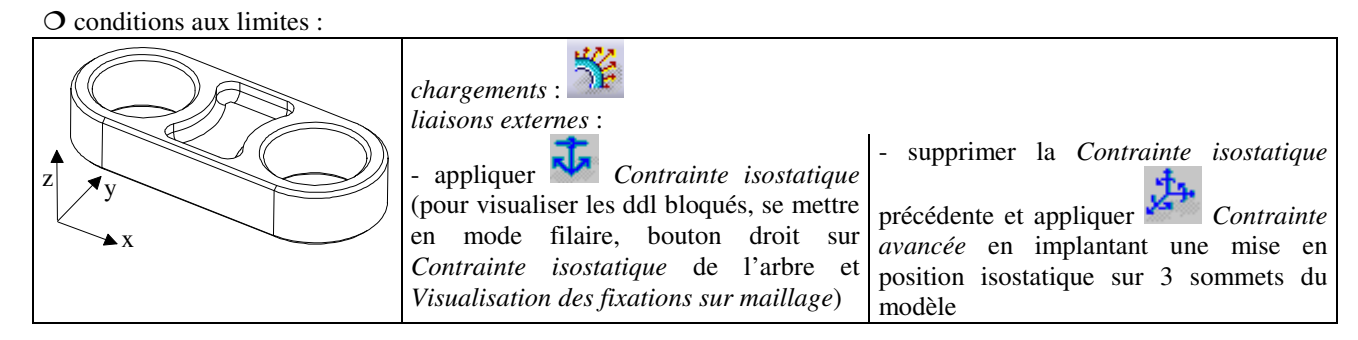

analyse comparative des résultats

- pour analyser le torseur a.m. transmissibles aux liaisons : *Capteurs* : *calcule les réactions.* 

Peut on vérifier l'équilibre général de la structure au vu des résultats des « *réactions* » ?

- pour une étude comparative après plusieurs itérations de calculs utiliser l'icône *Historique des calculs* de la barre d'outils *Résultats d'analyse* après avoir créer les *Capteurs* : *créer un capteur local*

En amont l'opérateur a pu intervenir sur deux paramètres de maillage :

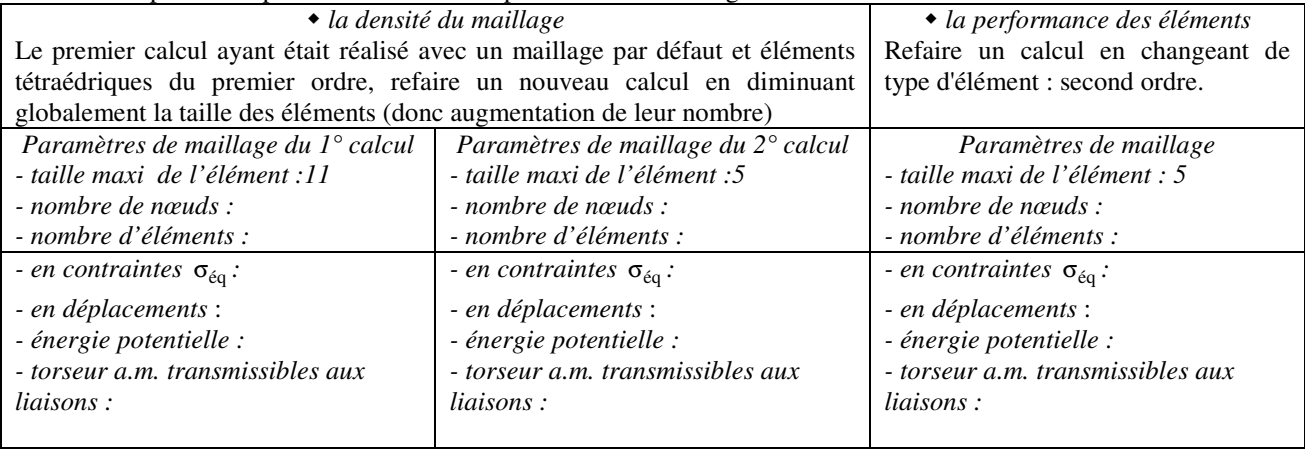

Conclure :

## *4.2.2 Prise en compte des symétries géométriques et des symétries de conditions aux limites*

*Note :* les modèles affectés par des symétries doivent reproduire le comportement du modèle initial. La prise en compte de ces symétries permet de simplifier les modèles et d'appliquer plus facilement des conditions aux limites en particulier dans le cas de structure auto-équilibrée. Cette démarche est à proscrire dans le cas d'une analyse dynamique modale.

*4.2.2.1 Recherche des symétries géométriques et de conditions aux limites sur l'ensemble monolithique* 

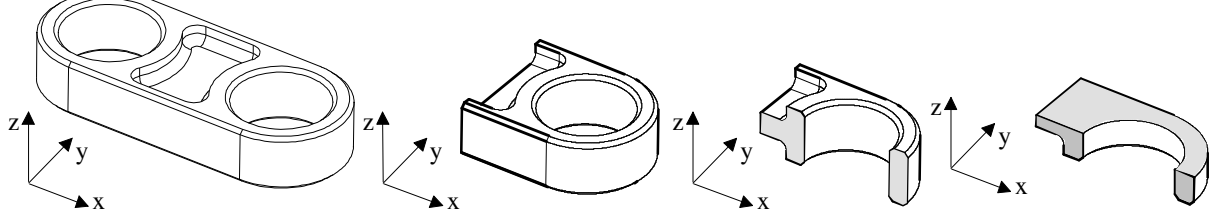

*Remarque* : le modèle étudié correspond au 1/8° de l'ensemble monolithique, soit au quart d'une attache seule. L'étude peut donc se poursuivre sur une attache seule car elle est maintenue en permanence en contact sur l'autre attache.

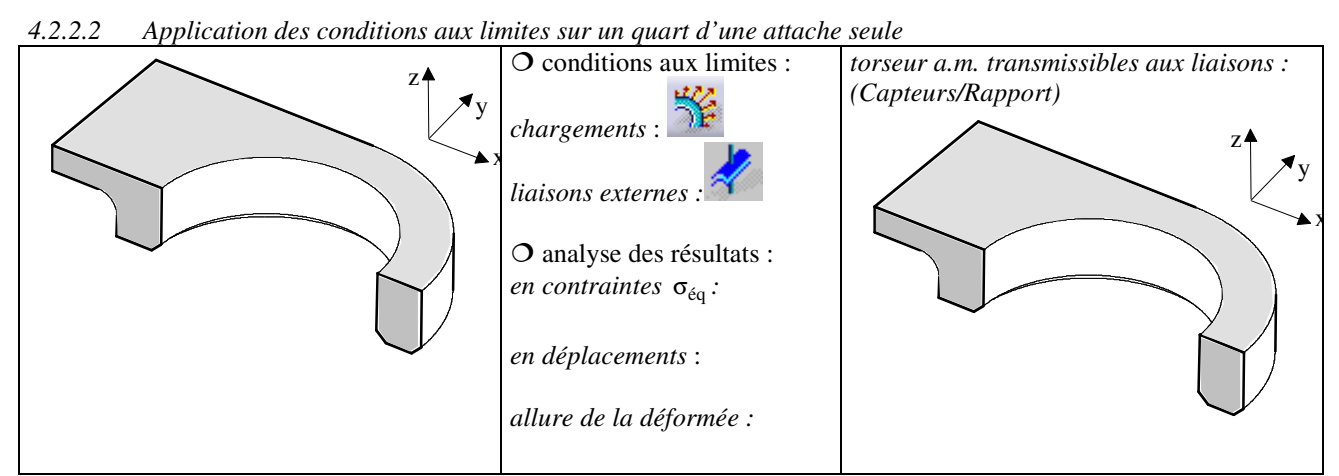

Vérifier l'équilibre général de cette structure, conclure sur la répartition des actions mécaniques appliquées dans l'alésage

Comparer les résultats obtenus avec ceux du § 4.2.1.2 :

## *4.2.3 Sensibilisation au phénomène de concentrations des contraintes*

On se propose d'étudier l'impact du choix du modèle de chargement dans l'alésage en analysant tout particulièrement

les contraintes normales σxx dans la section la plus sollicitée : *Contraintes principales,* double clic avec bouton gauche de la souris sur la structure, ouverture de la boite de dialogue *Editeur d'images* : onglet *Visu (Average iso* et *Tensor Components)* et onglet *Filtres (Composante C11)*. Utiliser dans la barre d'outils *Outils d'analyse* l'icône *Plan de coupe*, tracer ensuite dans les sections dessinées la répartition du champ des contraintes normales  $\sigma_{xx}$ . On choisit d'analyser l'évolution de cette contrainte normale pour la comparer avec des sollicitations simples parfaitement connues.

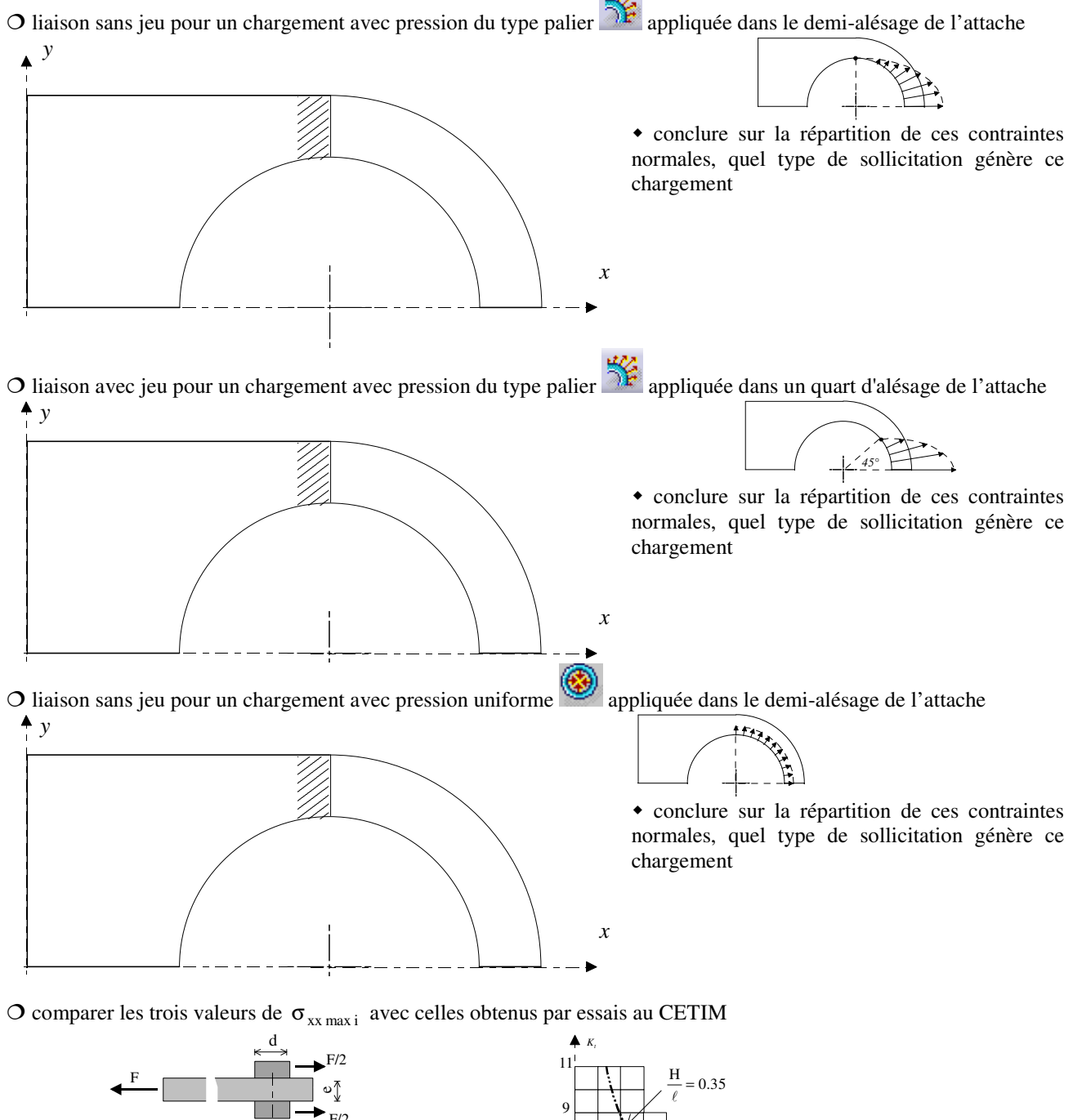

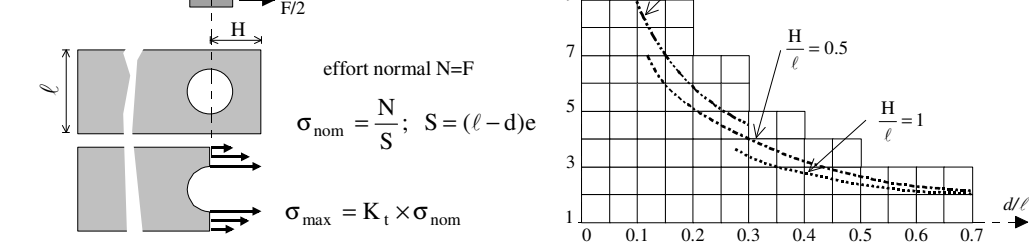

conclure sur le modèle simplifié de répartition de pression utilisé dans le cas de pré-dimensionnement :

 pour un point M donné (dans le plan de symétrie XY du modèle de l'attache et dans l'alésage sur une position angulaire de 45°) de la dernière structure analysée, relever :

> $\overline{ }$  $\mathfrak{c}$

 $\mathbf{C}$ 

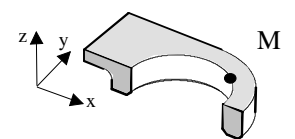

• les 6 composantes du tenseur des contraintes  $\vert \bullet \vert$ 

 $\overline{1}$  $\{C_{22} = \sigma_{yy} =$  $C_{11} = \sigma_{xx}$  =  $\overline{1}$ ∤  $\int$  $=\tau_{xz}$  =  $=\tau_{xy}$  =  $_{13} - \nu_{xz}$  $_{12} - \epsilon_{xy}$  $\mathbf{C}$  $\mathbf{C}$ 

 $\overline{ }$ 

 $C_{33} = \sigma_{zz} =$ 

• les 3 contraintes principales :

Que peut-on conclure sur une des 3 valeurs relevées ?

- afficher (*Average iso*) cette valeur particulière de contraintes principales et l'analyser dans l'alésage, conclure :

- justifier l'orientation des axes principaux 1,2 des facettes d'un élément de matière microscopique donnée par figure

 $\overline{\mathcal{L}}$ Į  $\left[ C_1 \right]$ 

= =

3 2  $\mathbf{C}$ C

- dans ce plan principal 1,2  $\sigma_1 =$  et  $\sigma_2 =$ 

- donner une représentation vectorielle de ces deux états de contraintes autour de ce point M.

 $=\tau_{vz}$  =

 $_{23} - \nu_{yz}$ 

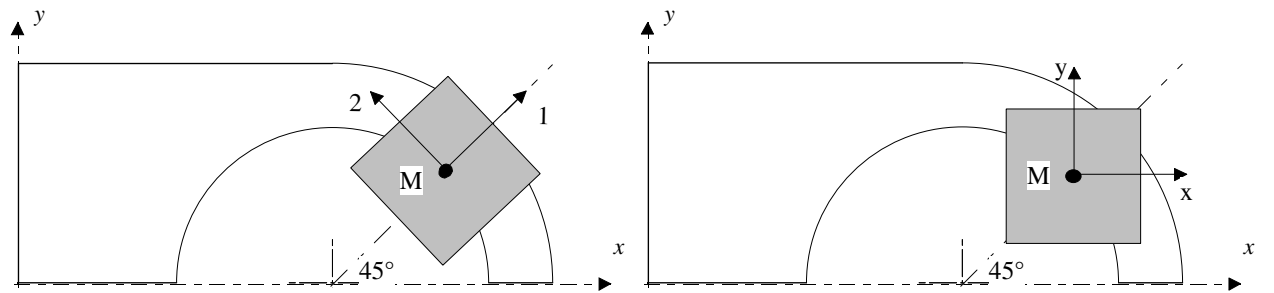

- donner une représentation graphique par le cercle de Möhr de l'état de contraintes autour de ce point M (en considérant que le plan XY est assimilé au plan principal 1,2) avec une échelle de 1 mm pour 1MPa,

#### *4.2.4 Sensibilisation aux trois modes de détérioration d'une articulation*

L'analyse des résultats précédents fait apparaître le risque de deux modes de détérioration (traction et matage) dans une articulation sollicitée par un effort perpendiculaire à son l'axe. Un autre mode de détérioration par poinçonnement peut apparaître. L'analyse des contraintes tangentielles  $\tau_{vx}$  confirme les résultats d'essai de rupture par poinçonnement.

Identifier la zone où il y a risque de poinçonnement, relever les valeurs de  $C_{12} = \tau_{xy}$  et en déduire les valeurs de  $\tau_{yx}$ 

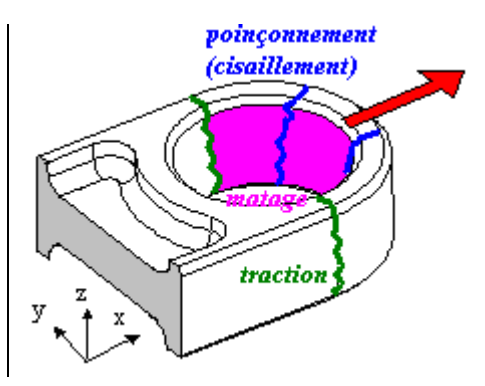

## **5. MODELISATION ET CALCULS DE L'ASSEMBLAGE {ATTACHES-AXES-ROTULES}**

**5.1 Préliminaire : sensibilisation à la modélisation du contact dans une liaison avec** *Pièce virtuelle de contact*

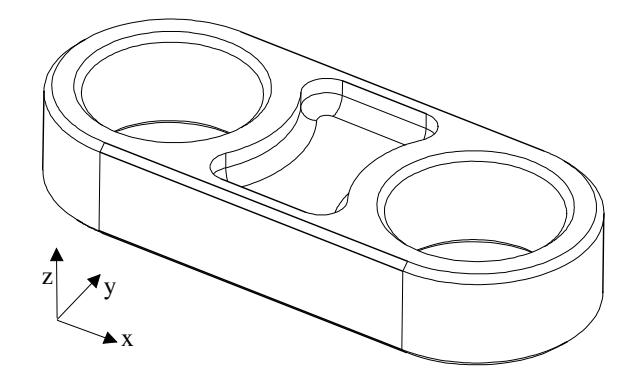

 $\overline{O}$  conditions aux limites : *liaisons internes*:

appliquer dans les deux alésages *Pièce virtuelle de contact* (faisceau de poutres munies d'éléments contact) qui permet :

- de simuler l'action de l'arbre dans l'alésage de l'attache sans modéliser l'arbre (pas d'assemblage)
- de s'affranchir d'un choix de modélisation d'une pression de contact entre l'arbre et l'alésage
- d'étudier l'articulation à jeu nul ou avec jeu (ici prendre jeu nul)
- d'appliquer des conditions aux limites de liaisons ou/et de chargements sur les poignées

*chargements* : appliquer sur une poignée de la pièce virtuelle <sup>Forces</sup> distribuées

#### *liaisons externes* :

- les pièces virtuelles ne peuvent que se translater (suite à un test) dans les alésages de l'attache donc un seul ddl de translation suivant Z devrait être bloqué. Mais compte tenu du mouvement d'ensemble de la structure à éliminer avec une mise en position isostatique on peut appliquer :

- sur la poignée de la pièce virtuelle non chargée, <sup>**211** Pivot (ayant pour axe celui de l'alésage)</sup>

- sur la poignée de la pièce virtuelle chargée, *Contrainte avancée* (deux ddl suivant Y et Z à bloquer) pour assurer le libre déplacement suivant X de la pièce virtuelle de contact tout en permettant la libre déformation suivant X de l'attache

- il faut éviter ensuite le mouvement d'ensemble restant de l'attache par rapport aux deux pièces virtuelles tout en

garantissant sa mise en position isostatique, appliquer **Contrainte avancée** (un ddl suivant Z à bloquer)

## $O$  Conclure

- sur les déformations des deux alésages de l'attache :

- sur l'état des contraintes principales dans l'alésage et en déduire la répartition radiale  $(C_3)$  des pressions de contact

#### **5.2 Modélisation géométrique solide de l'assemblage**

Pour étudier le comportement de l'ensemble attaches-rotules-axes, on reprend la prise compte des symétries déjà évoquées au § 4.2.2. En effet le fait d'utiliser différents plans symétrie et d'appliquer les conditions reproduisant le comportement de l'ensemble complet, simplifie la confection du modèle et permet d'éviter les mouvements d'ensemble des diverses pièces composant l'assemblage

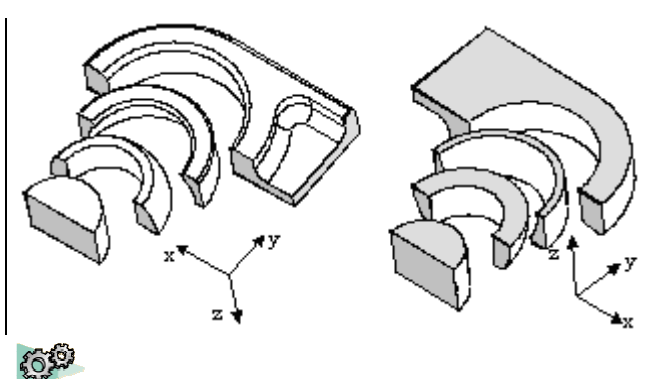

Cet assemblage est élaboré dans l'atelier Assembly Design . Affecter un matériau à chaque pièce du modèle de l'assemblage. Mettre une *contrainte d'assemblage de contact surfacique* entre les surfaces en contact Ce modèle doit permettre une sensibilisation au type de contact à implanter entre les surfaces d'un arbre et d'un alésage.

#### **5.3 Modélisation éléments finis en éléments solides de l'assemblage**

Dans l'atelier Generative Assembly Structural Analysis appliquer les conditions aux limites sur l'assemblage et faire une analyse statique. Avec cette analyse il s'agit de modéliser plus finement le contact entre l'alésage de l'attache et la rotule femelle pour faire apparaître le phénomène de matage.

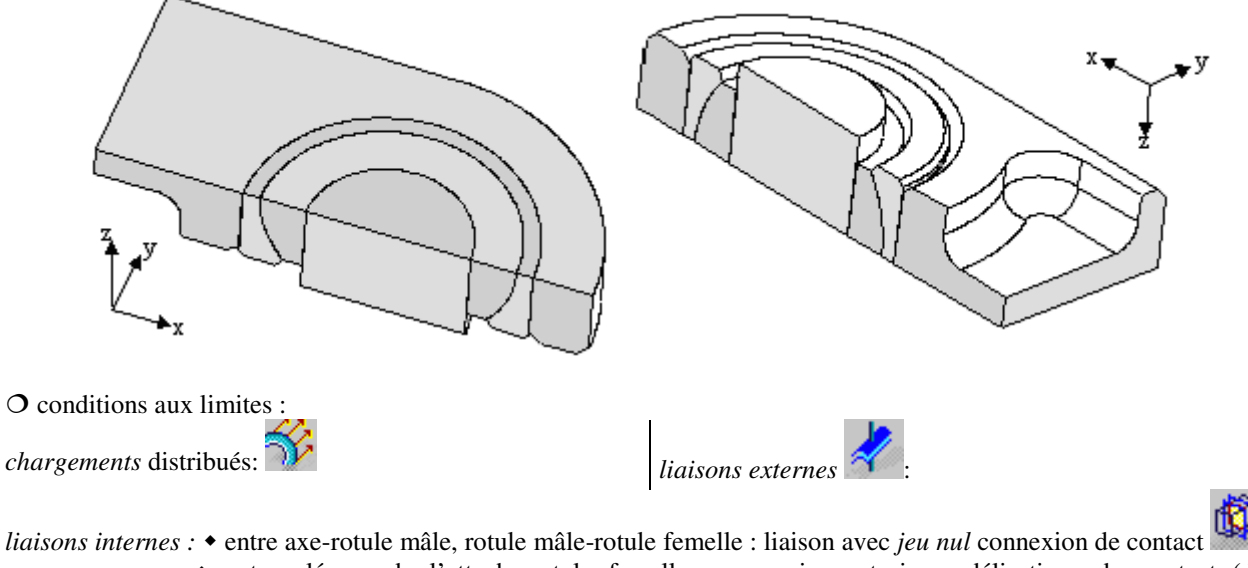

- entre alésage de l'attache-rotule femelle ; on envisage trois modélisations du contact (dans l'arborescence du calcul il suffit de supprimer les liaisons internes à changer dans *Propriétés*)

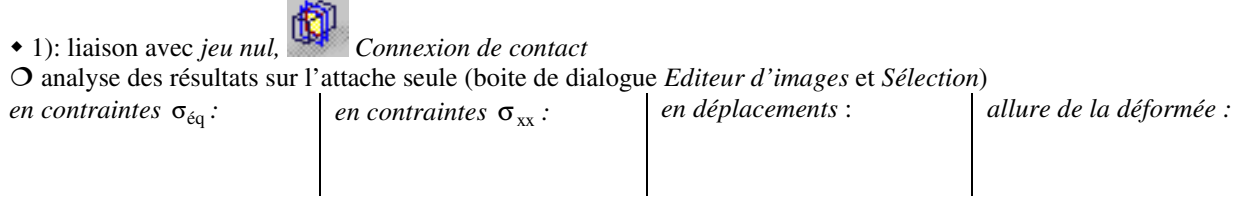

- comparer le comportement de ce modèle avec les résultats issus des analyses de l'attache seule (jeu nul et pression uniforme)

- relever l'allure de la répartition des pressions contact dans l'alésage de l'attache (pour cela visualiser les contraintes principales orientées radialement C<sub>3</sub>) ou  $\sigma_{xx}$  dans le plan de symétrie XZ), donner ensuite une représentation graphique de leur répartition le long de la portée de l'alésage, justifier cette répartition.

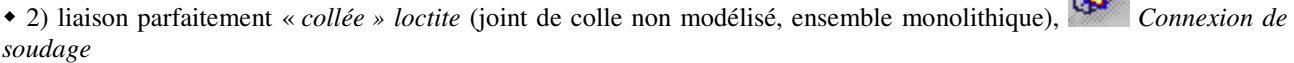

лÑ.

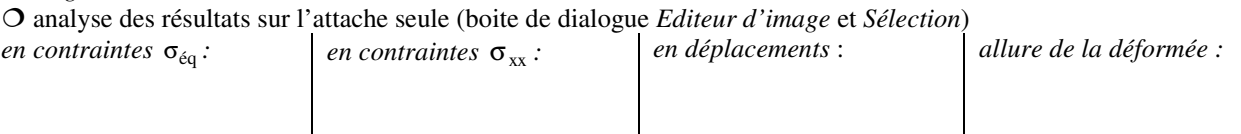

Conclure sur une analyse d'une liaison attache et rotule femelle monolithiques :

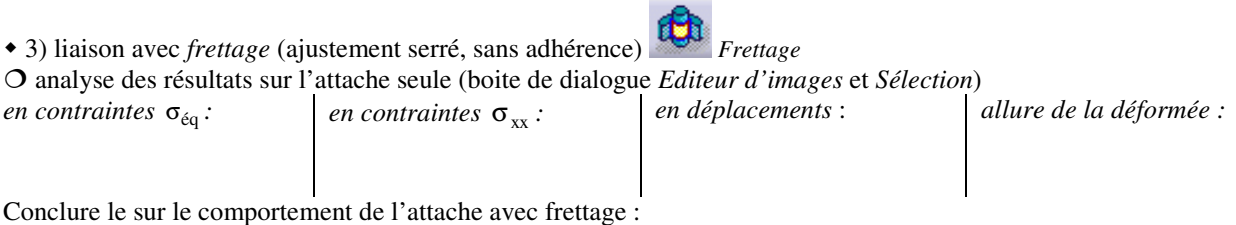

## **5.4 Frettage : comparaison entre les résultats issus du modèle éléments finis et ceux de calculs simplifiés**

Dans le frettage, relever après un calcul *sans application de chargement* :

 les pressions de contact dans l'alésage de l'attache (pour cela visualiser les contraintes principales orientées radialement et dirigées vers la matière) ; donner une représentation graphique de leur répartition le long de la portée de l'alésage (observe-t-on l'effet d'encastrement caractéristique à ce type d'assemblage, c'est-à-dire l'accroissement de la pression au voisinage des faces de l'alésage).

O les déformations sur l'arbre et dans l'alésage et les comparer avec les valeurs obtenues à partir d'un calcul manuel d'un frettage moyeu-arbre plein de même matériau

$$
\Delta = \frac{2p_{\min i}}{E} \left( \frac{D^2}{D^2 - d^2} \right) \times d
$$

(d : diamètre commun arbre alésage et D diamètre extérieur du moyeu)

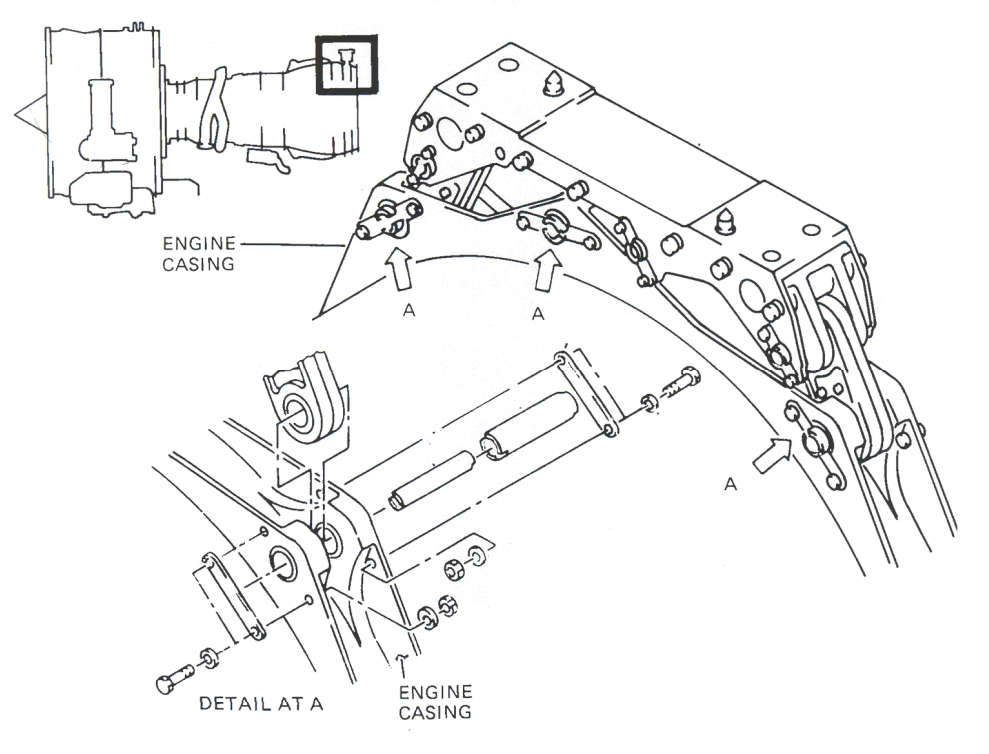

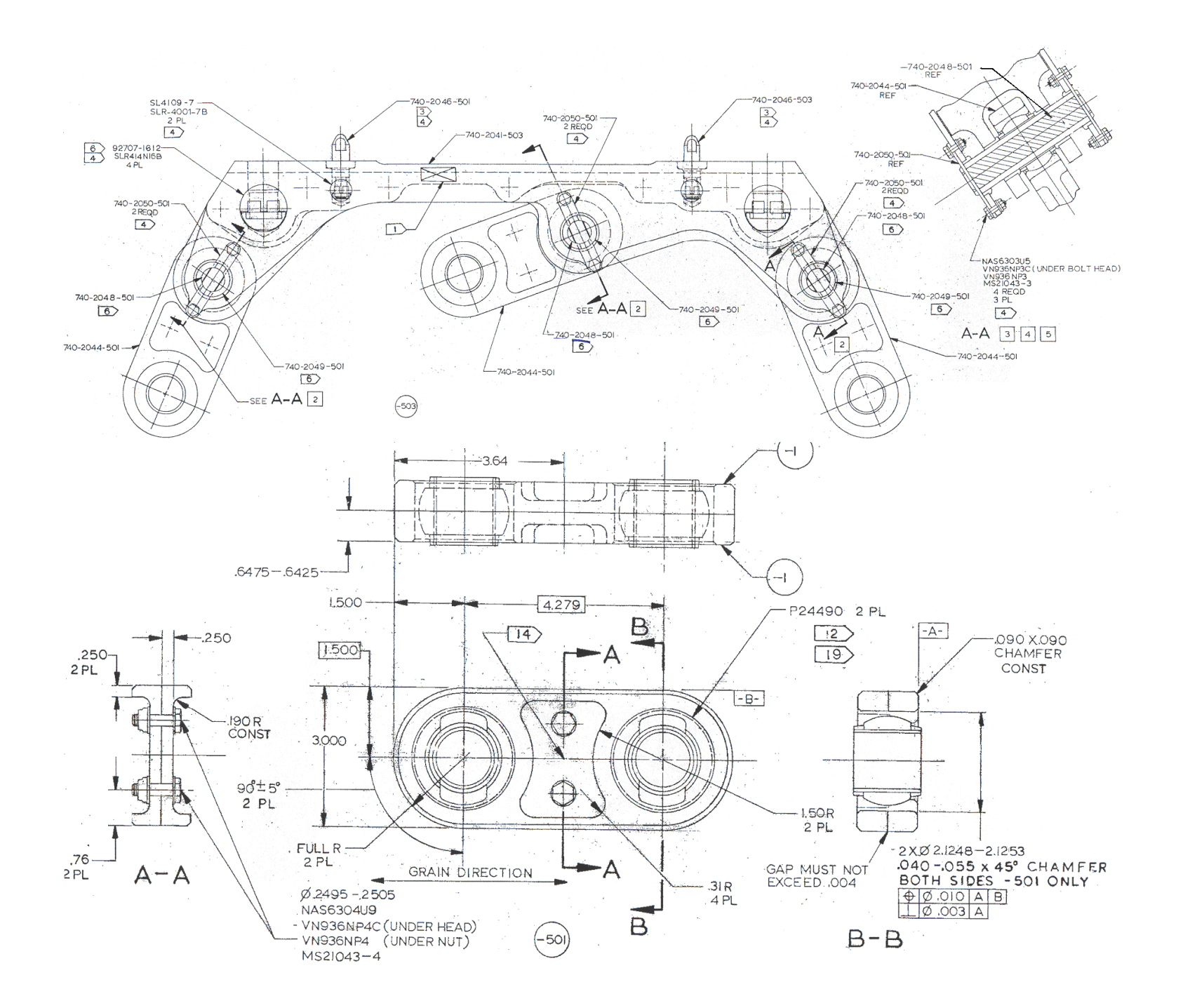

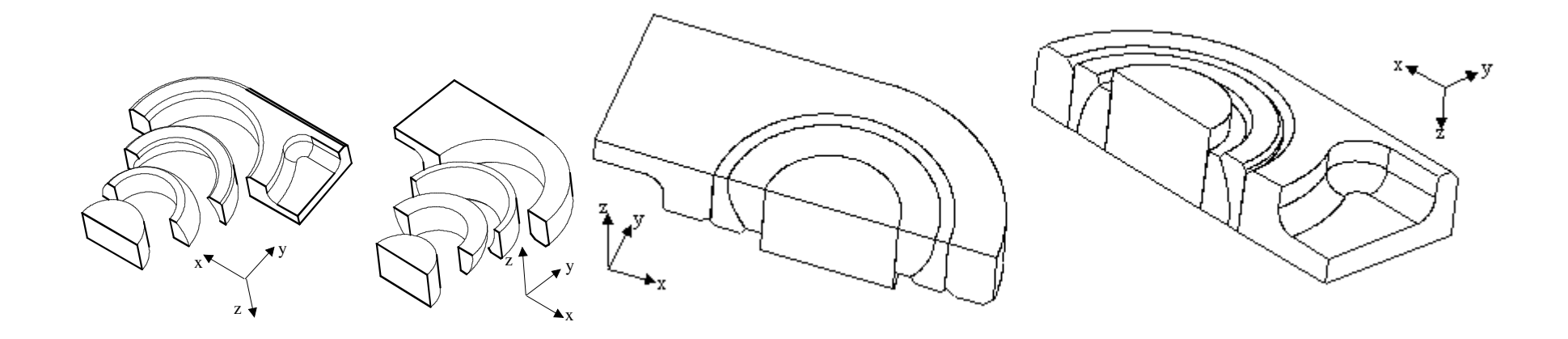